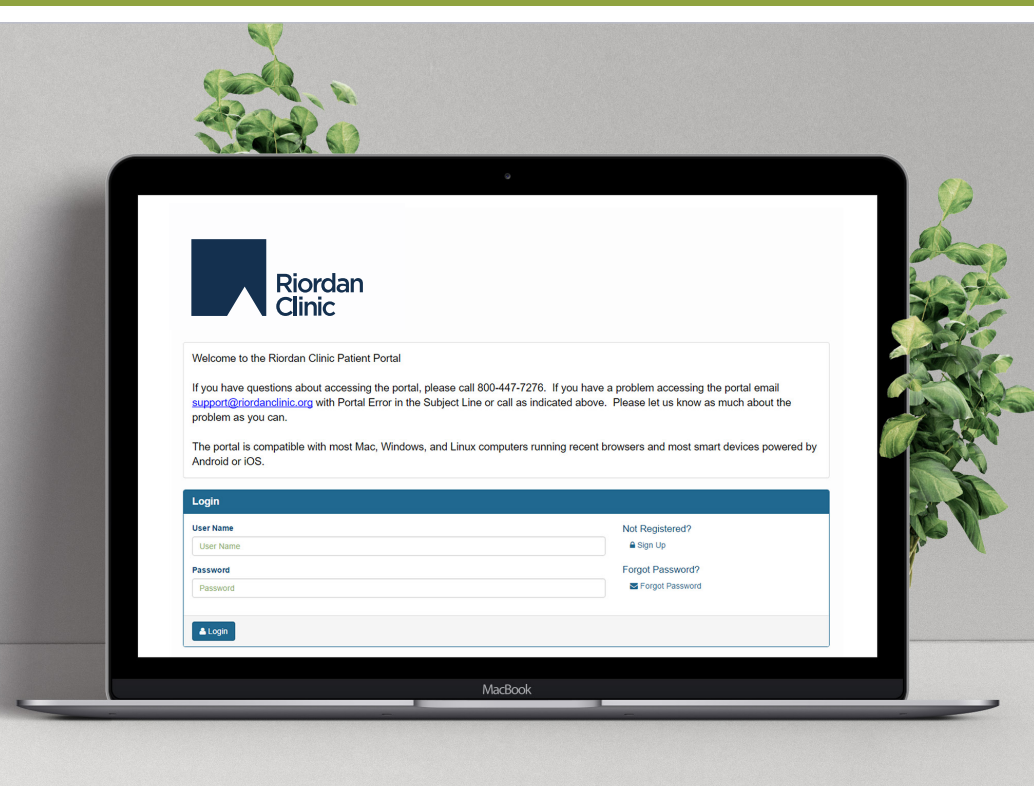

## **SIGN UP FOR OUR PATIENT PORTAL**

- Secure Communication
- Online Forms
- Education Resources
- Access Records
- View Lab Results

## **CREATING YOUR PORTAL ACCOUNT**

- 1. Visit HTTPS://MY.RIORDANCLINIC.ORG.
- 2. If you have not yet registered, click SIGN UP.

This information MUST match the data on your Riordan Clinic account.  $\mathbf 0$ 

Much of this information can be found on your last Riordan Clinic invoice given at checkout.

3. Create a username to use each time you log in.

4. Enter the email address you provided to the Riordan Clinic. Enter your first and last name as well as your birth date.

5. Click SUBMIT.

6. After clicking submit, you will receive an email with a link to verify your account and to set up a unique password.

*Passwords must contain at least one uppercase letter, one lowercase letter and one numeric character.*

If you have trouble creating a portal account, please call Riordan Clinic and verify your patient information: 1 (800) 447-7276

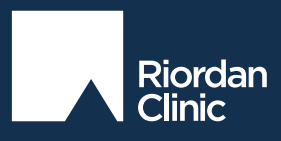

**riordanclinic.org** • 1-800-447-7276 WICHITA **HAYS OVERLAND PARK**